## **Fastpictureviewer Codec Pack 3.1 Cracked**

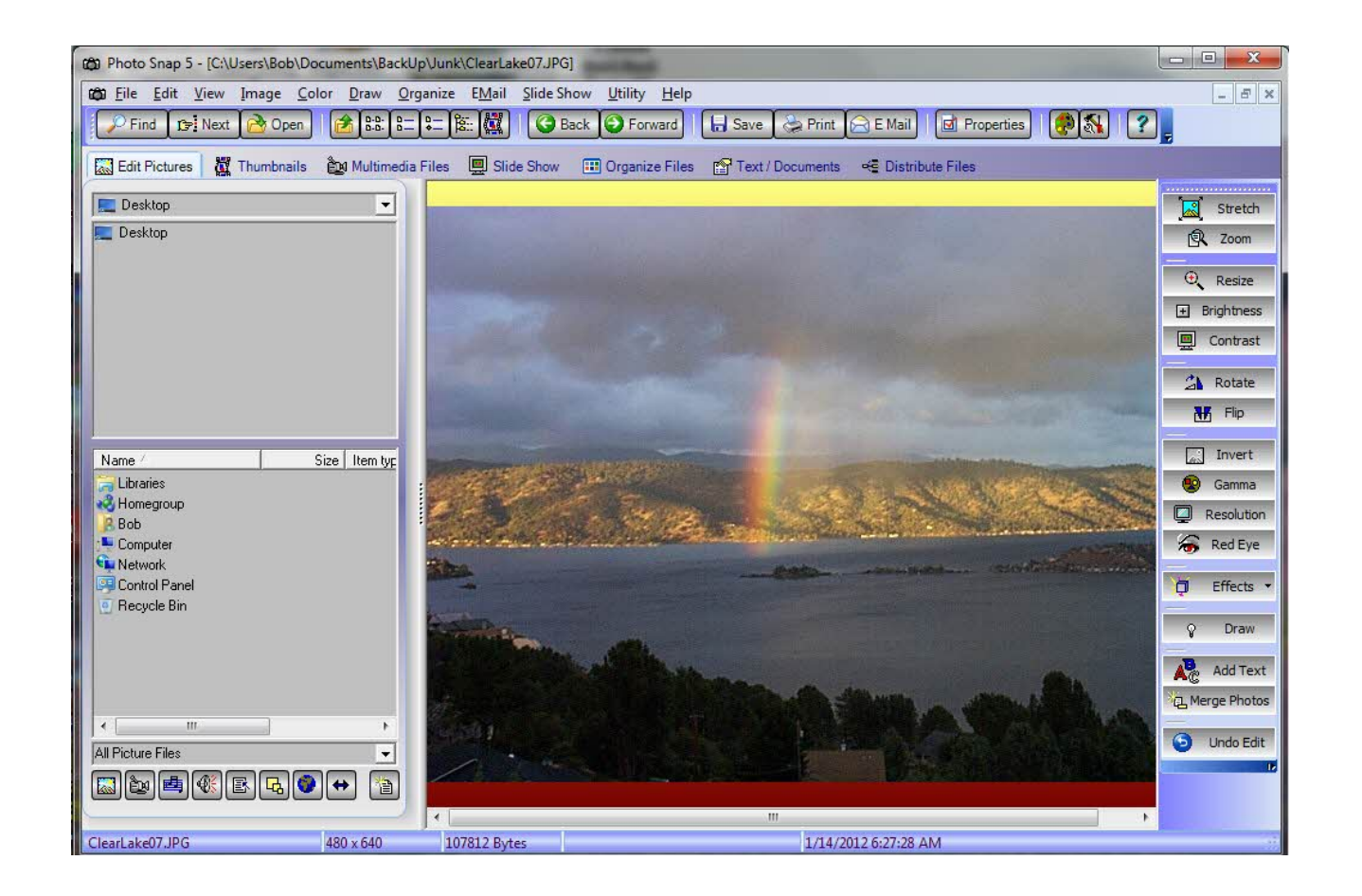

**DOWNLOAD:** <https://byltly.com/2is4od>

**[Download](https://byltly.com/2is4od)**

2) A "Video Editor" tool. Yes, it is very very basic but it can be useful in resizing, editing and outputting. It doesn't work with all formats and it can only output 720p. It takes a lot of coding to make it fit in with t want to do more in the Windows Media format you need to invest in an expensive product such as DS9000 or Xilisoft Media Server. I was quite surprised to read that your "best" Windows media player is also from Silversmith. you convert? I had done the same thing (interviewing customers for a day) and one of them gave me a media player to check their WMA's with and it seemed ok, even on a nix box, but my first impression on the player was that Windows, just less robust. 1. Let the file path and file extension be selected by you. 2. Go to the media player and load the file. If you can't, select Open from within the file browser. 3. It should display a play/pause, screen. You will see that it says "waiting for the file to load". Wait for a couple of seconds, and it will start. 5. As the file loads, the first thing you'll see is a progress bar. You can't pause or stop the player whil

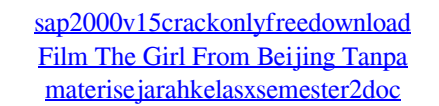